## **MANUAL DO USUÁRIO CONCEITOS E FUNCIONALIDADES**

**SALDOS INICIAIS**

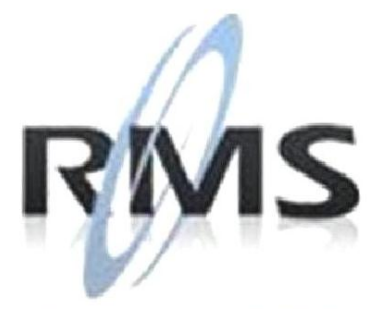

Uma empresa TOTVS

### **RMS Software S.A. - Uma Empresa TOTVS Todos os direitos reservados.**

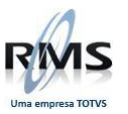

A RMS Software é a maior fornecedora nacional de software de gestão corporativa para o mercado de comércio e varejo.

Este documento contém informações conceituais, técnicas e telas do produto que são confidenciais, podendo ser utilizadas somente pelos clientes RMS no projeto de utilização do RMS/Retail.

A reprodução deste material, por qualquer meio, em todo ou em parte, sem a autorização prévia e por escrito da **RMS Software S.A.**, ou envio do mesmo a outras empresas terceirizadas não pertencentes ao grupo da RMS, sujeita o infrator aos termos da Lei número 6895 de 17/10/80 e as penalidades previstas nos artigos 184 e 185 do Código Penal.

Para solicitar a autorização de reprodução parcial ou total desde documento, ou ainda necessitar enviá-lo à outra empresa, é necessário enviar uma solicitação assinada e com firma reconhecida para o departamento de controle de manuais da RMS, que fica situado à Al. Rio Negro, 1084 – 16º andar, Alphaville, Barueri, São Paulo, ou se necessário o cliente poderá entrar em contato pelo Telefone (0xx11) 2699-0008.

A **RMS Software S.A.** reserva-se o direito de alterar o conteúdo deste manual, no todo ou em parte, sem prévio aviso.

O nome RMS e os logotipos RMS, RMS/Retail são marcas registradas da RMS Software e suas empresas afiliadas no Brasil. Todos os demais nomes mencionados podem ser marcas registradas e comercializadas pelos seus proprietários.

RMS Software S.A. - Uma empresa TOTVS. 11 2699-0008 – www.rms.com.br

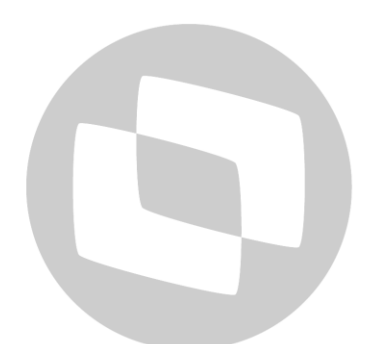

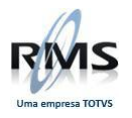

### **ÍNDICE**

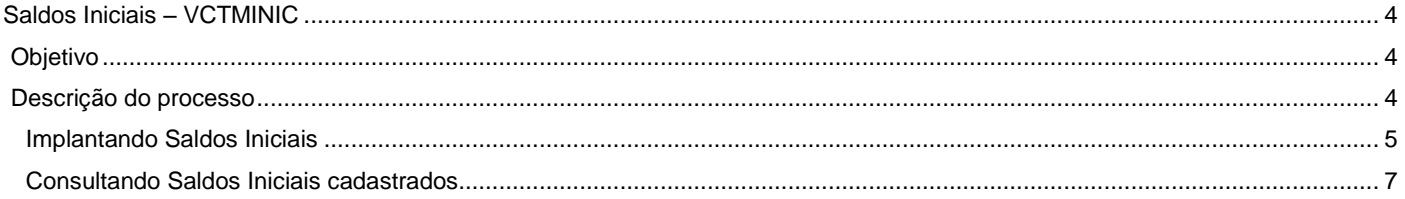

# D TOTVS

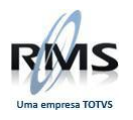

### <span id="page-3-0"></span>**Saldos Iniciais – VCTMINIC**

### <span id="page-3-1"></span>**Objetivo**

Este programa é utilizado para cadastramento dos Saldos Iniciais das contas contábeis, provenientes de outros sistemas.

Geralmente, utiliza-se o programa apenas uma vez, no momento da implantação da Contabilidade RMS.

### <span id="page-3-2"></span>**Descrição do processo**

O primeiro passo é acessar o programa Saldos Iniciais – VCTMINIC. Verifica-se que estão todos zerados.

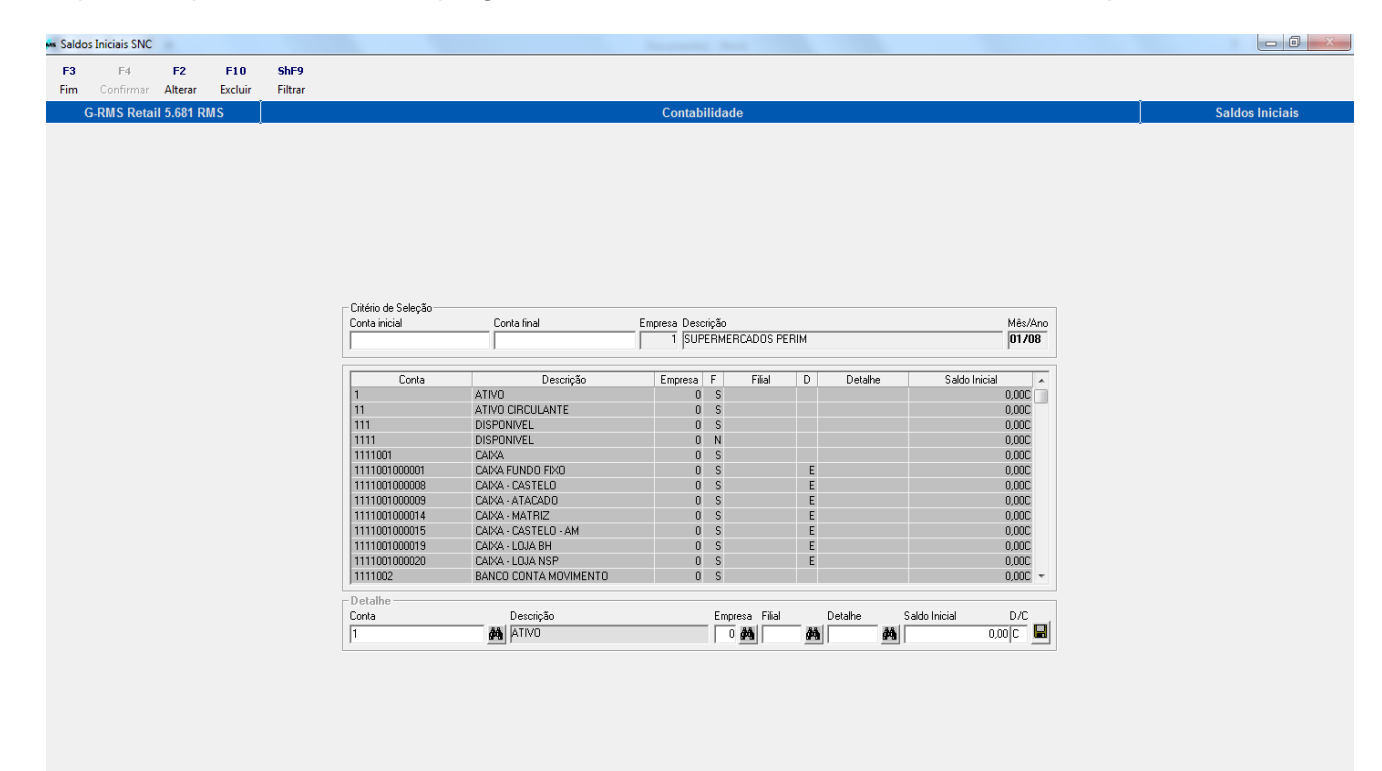

### **Funções do Programa:**

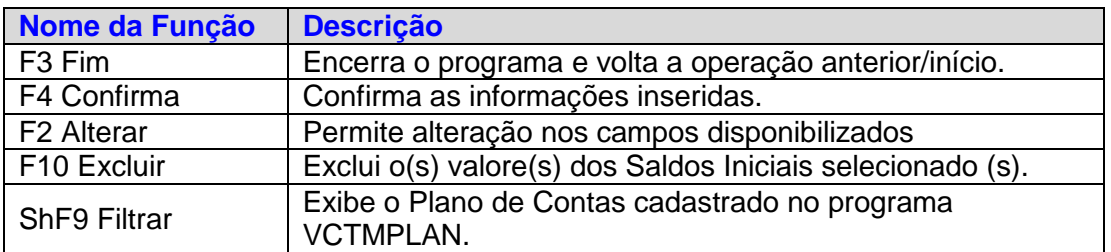

### **Campos de tela:**

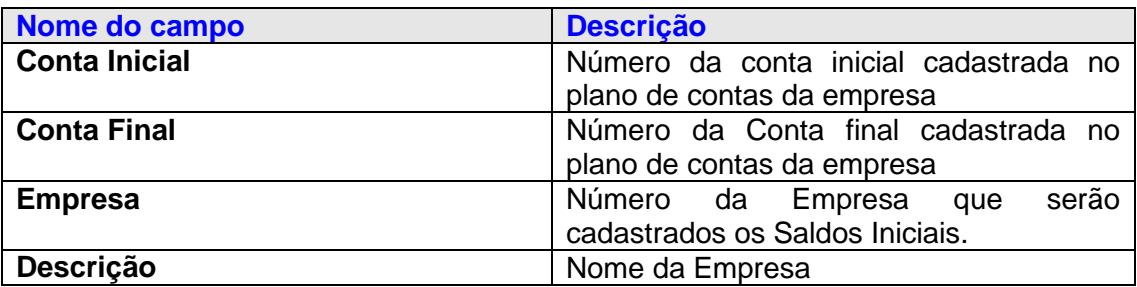

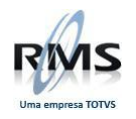

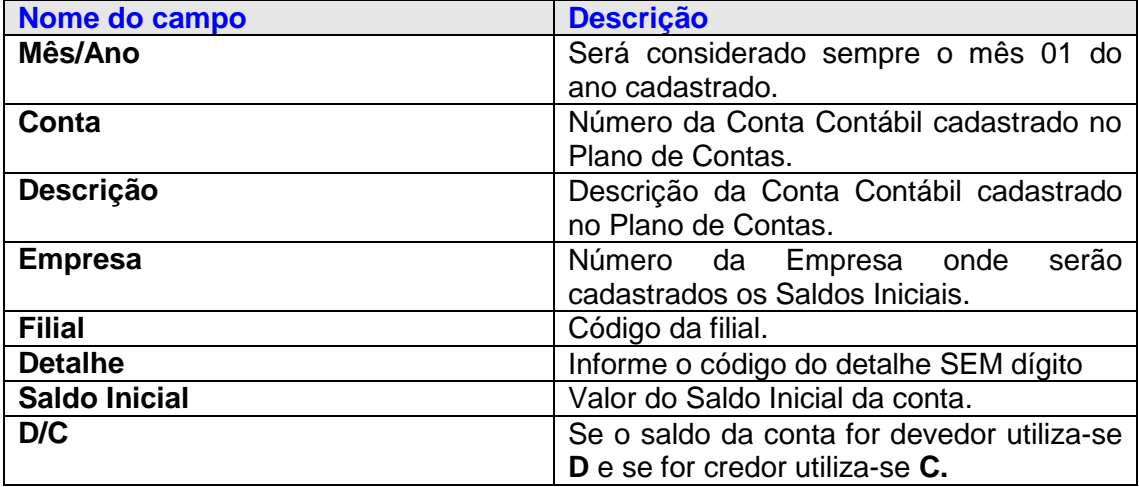

### <span id="page-4-0"></span>**Implantando Saldos Iniciais**

Seleciona-se a conta para inclusão do saldo inicial e clica em F2 Alterar.

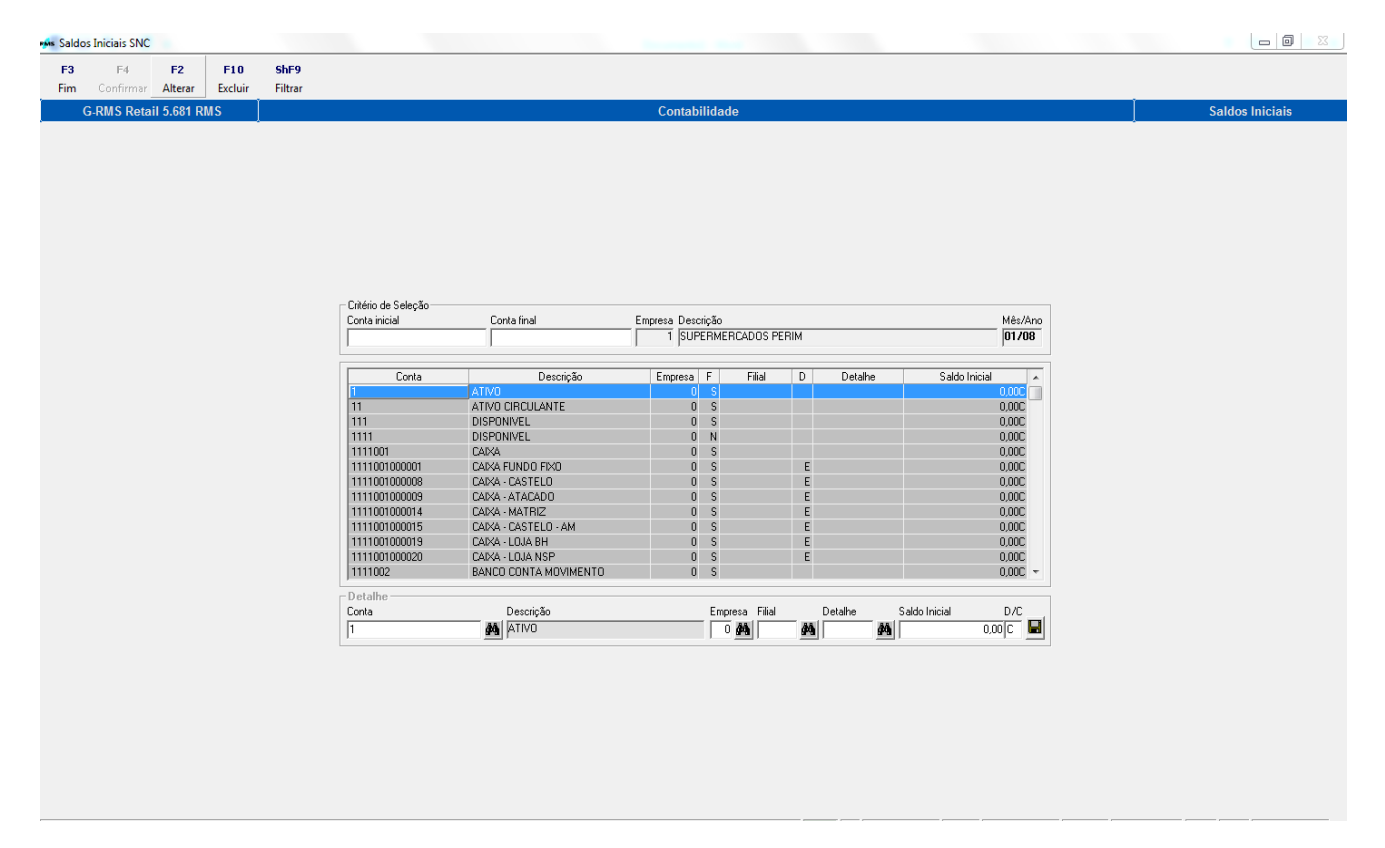

Inclui o código da empresa, da filial, detalhe da conta (se houver), o valor do saldo inicial e se esse saldo é

devedor(D)ou credor(C). Logo após clicar em **para salvar as informações digitadas na linha.** Em seguida clicar em F4 Confirmar.

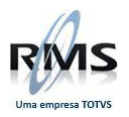

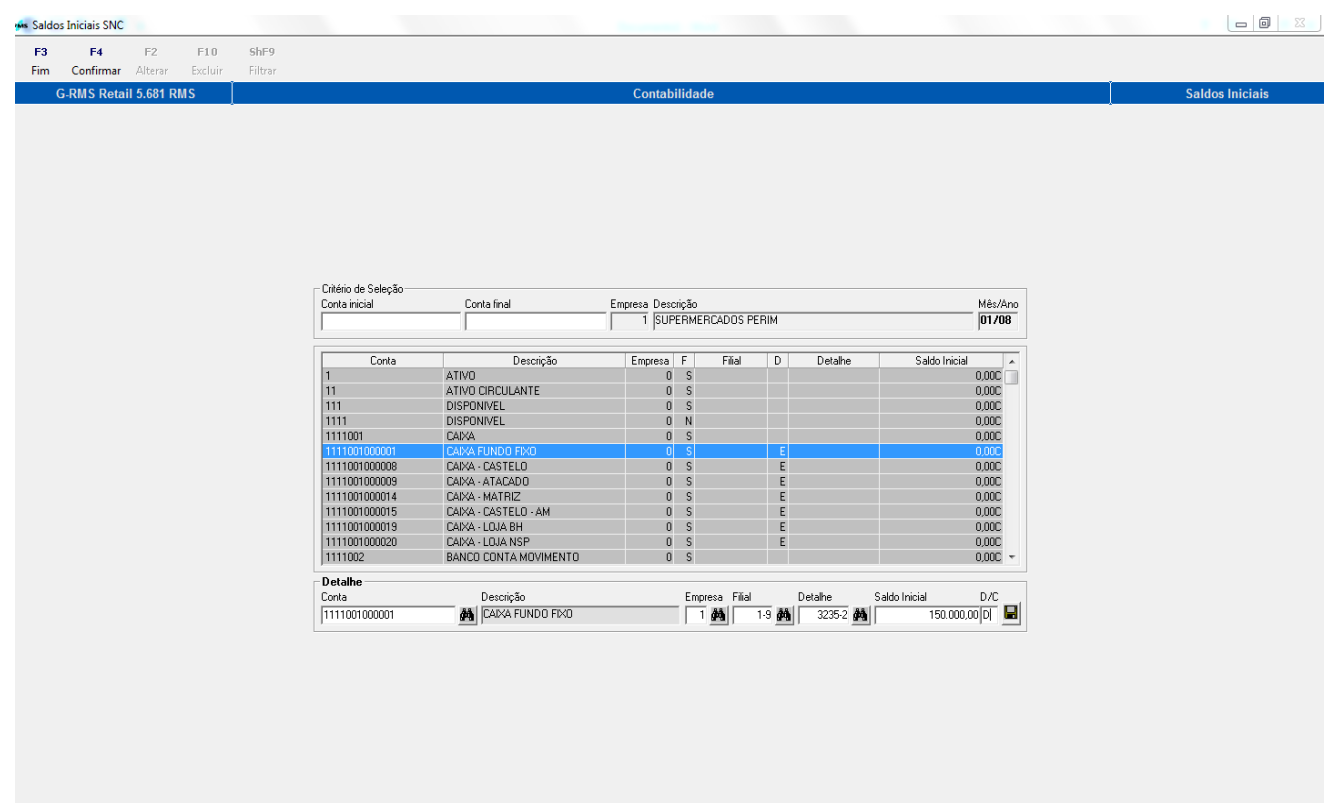

Os saldos iniciais foram cadastrados, como demonstra a tela abaixo:

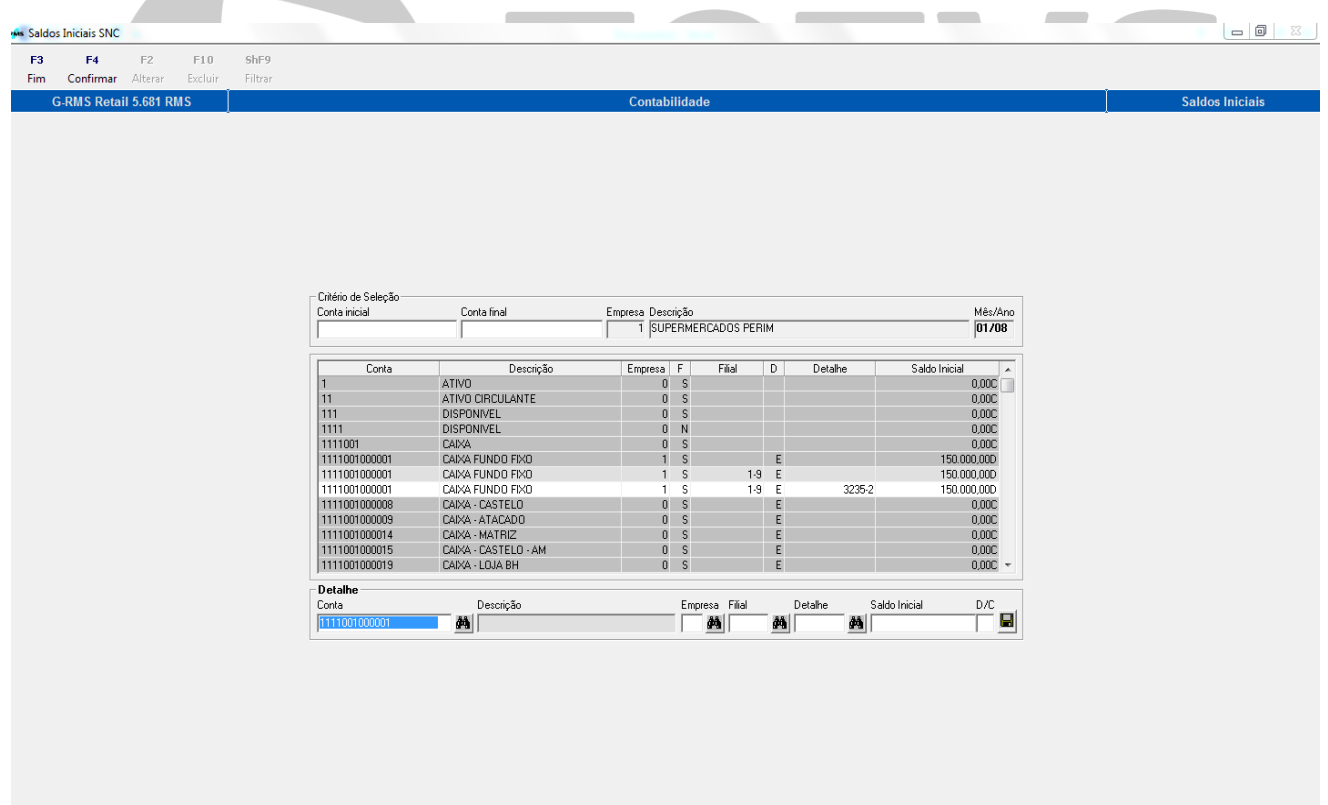

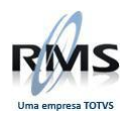

### <span id="page-6-0"></span>**Consultando Saldos Iniciais cadastrados**

### Selecione o mês/ano e empresa:

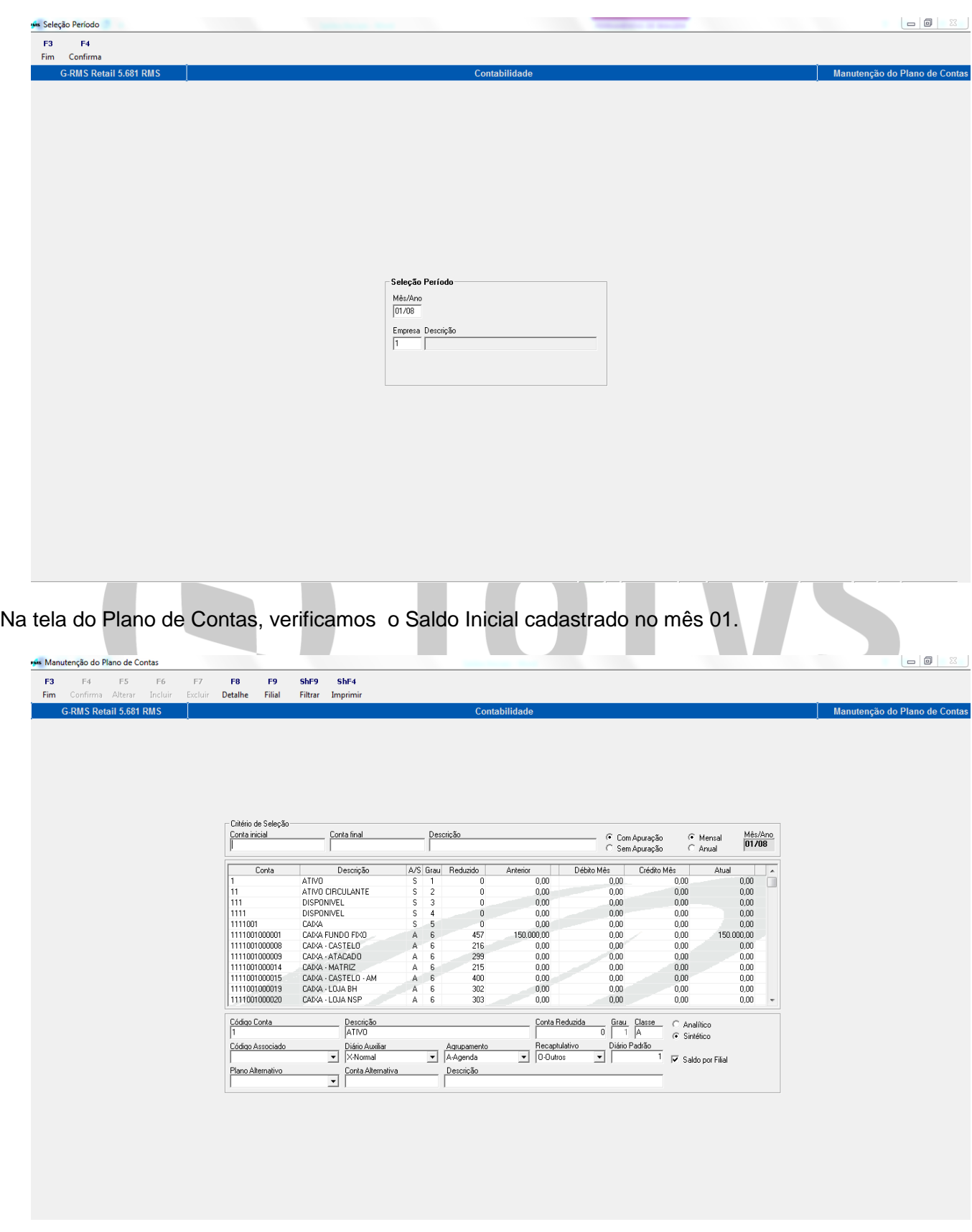

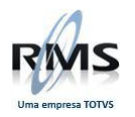

### **OBSERVAÇÃO:**

**Se as implantações dos Saldos Iniciais não forem no mês 01, deve-se criticar e atualizar lotes até o mês desejado. Ou seja, para atualizar os saldos iniciais dos meses subsequentes deve-se efetuar o processo abaixo.**

Veja que na tela abaixo selecionamos o mês 02 e o Saldo Inicial não está cadastrado:

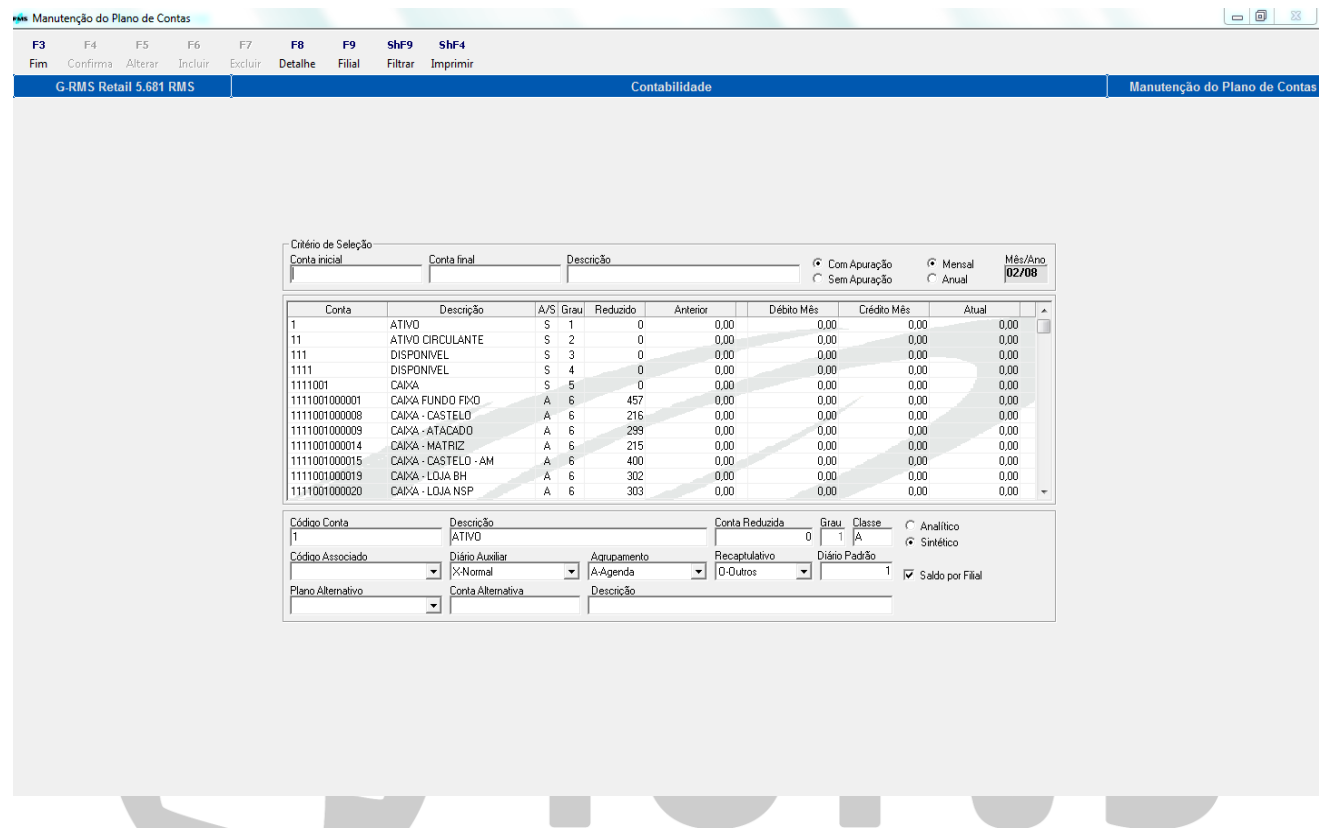

O processo para a atualização dos Saldos Iniciais dos meses subsequentes, deve ser feito da seguinte forma:

Primeiro selecionamos o programa VCTMATUA - Atualização de Movimentos

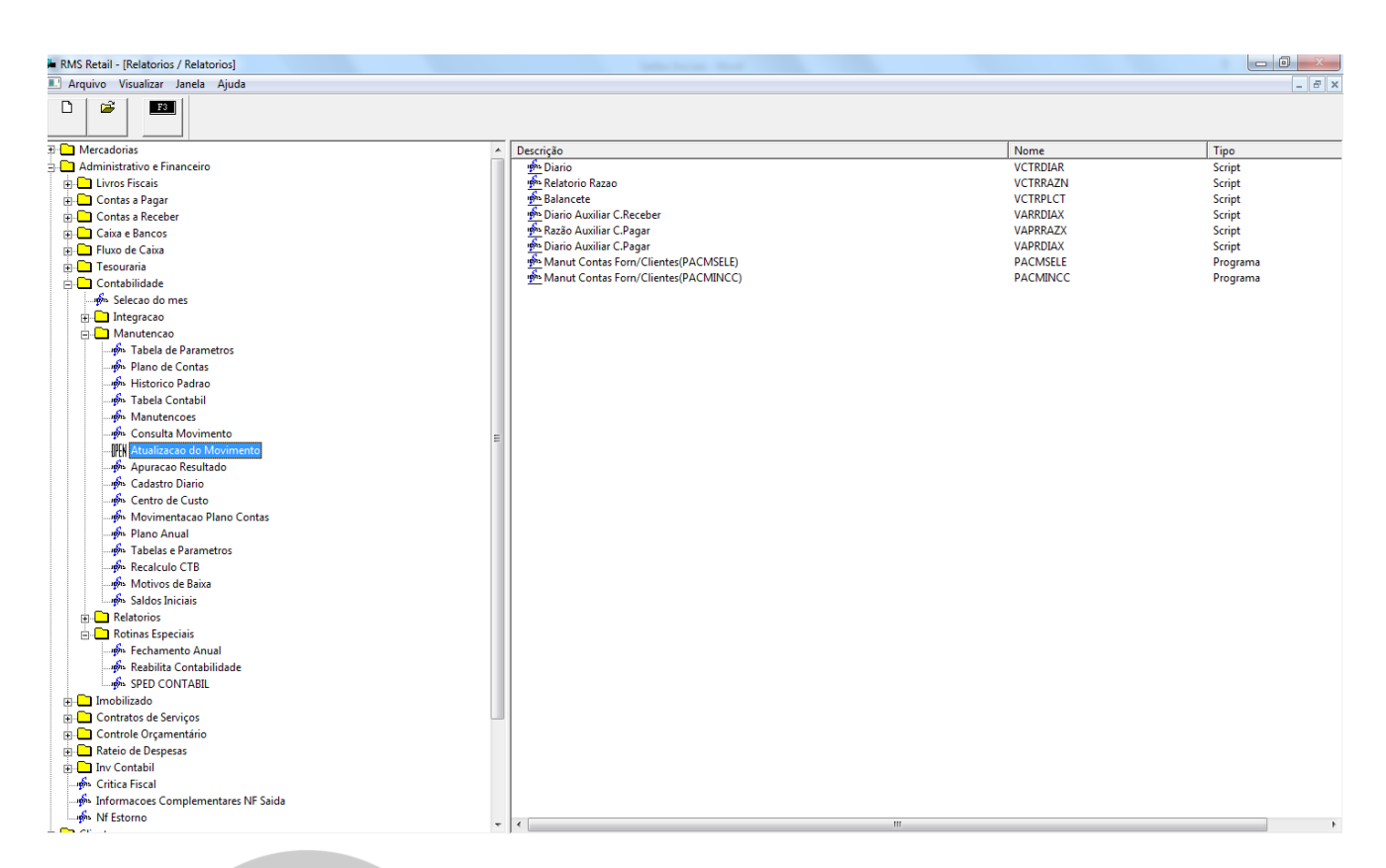

Ao entrar no programa, selecionamos o mês desejado, que deve estar aberto na tabela de parâmetros da Contabilidade (VCTMUSUA) – com flag. m.  $\mathcal{L}$ 

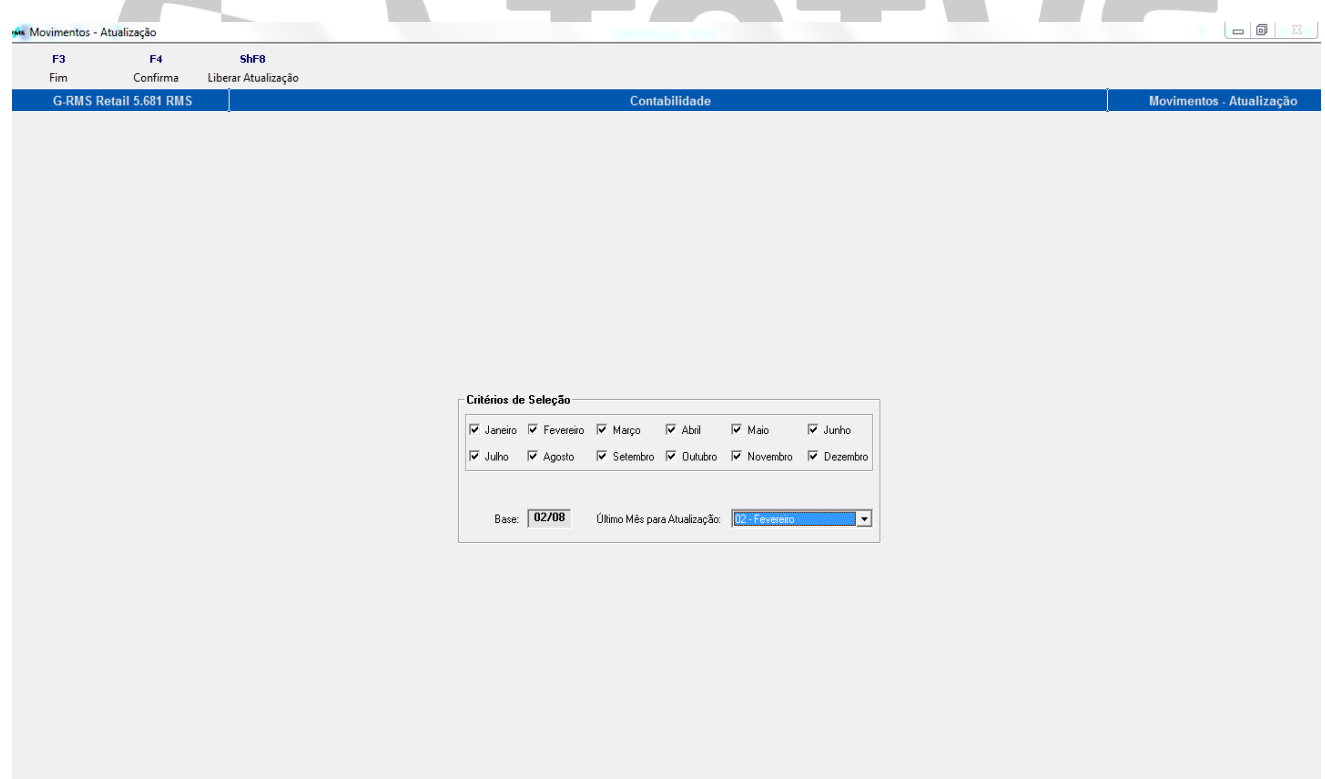

Confirma em F4.

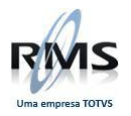

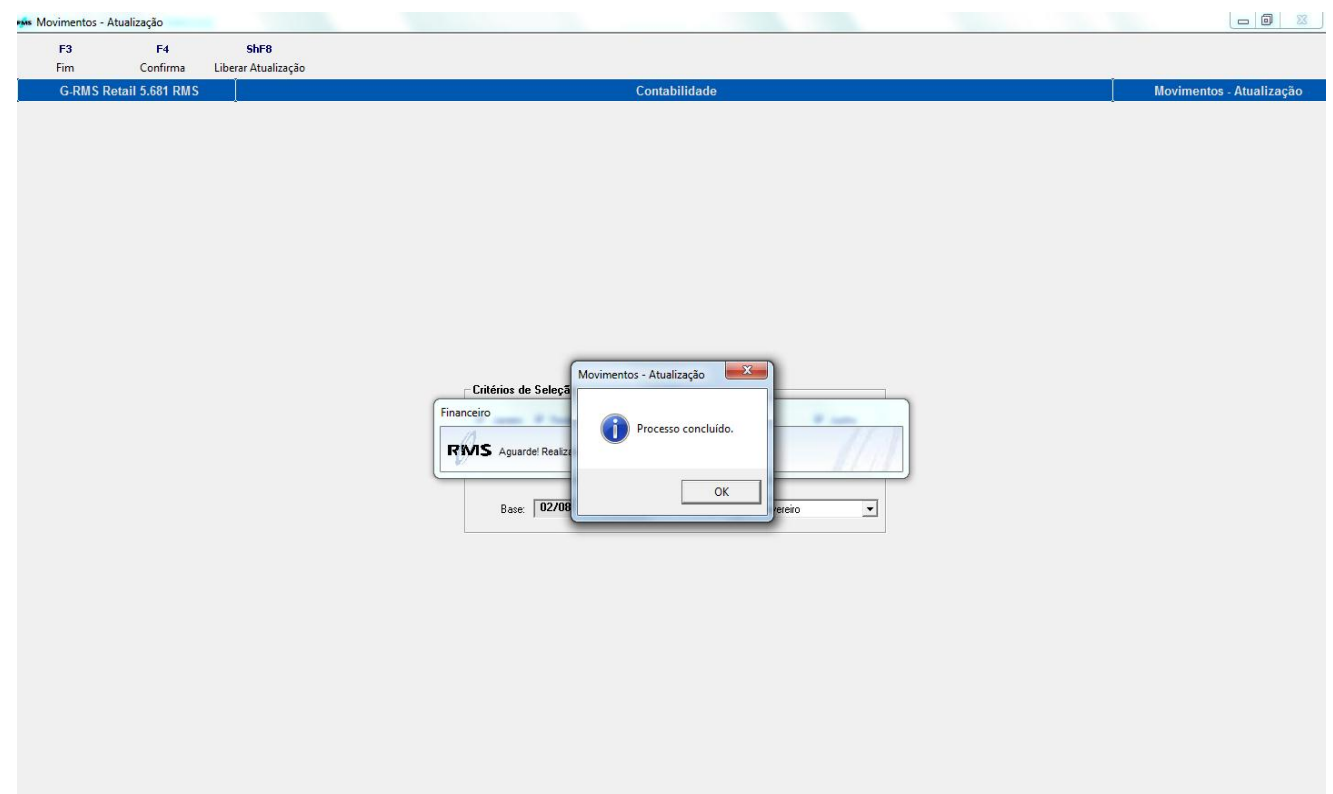

Concluído o processo, voltamos na tela Seleção do Mês e preenchemos com as informações:

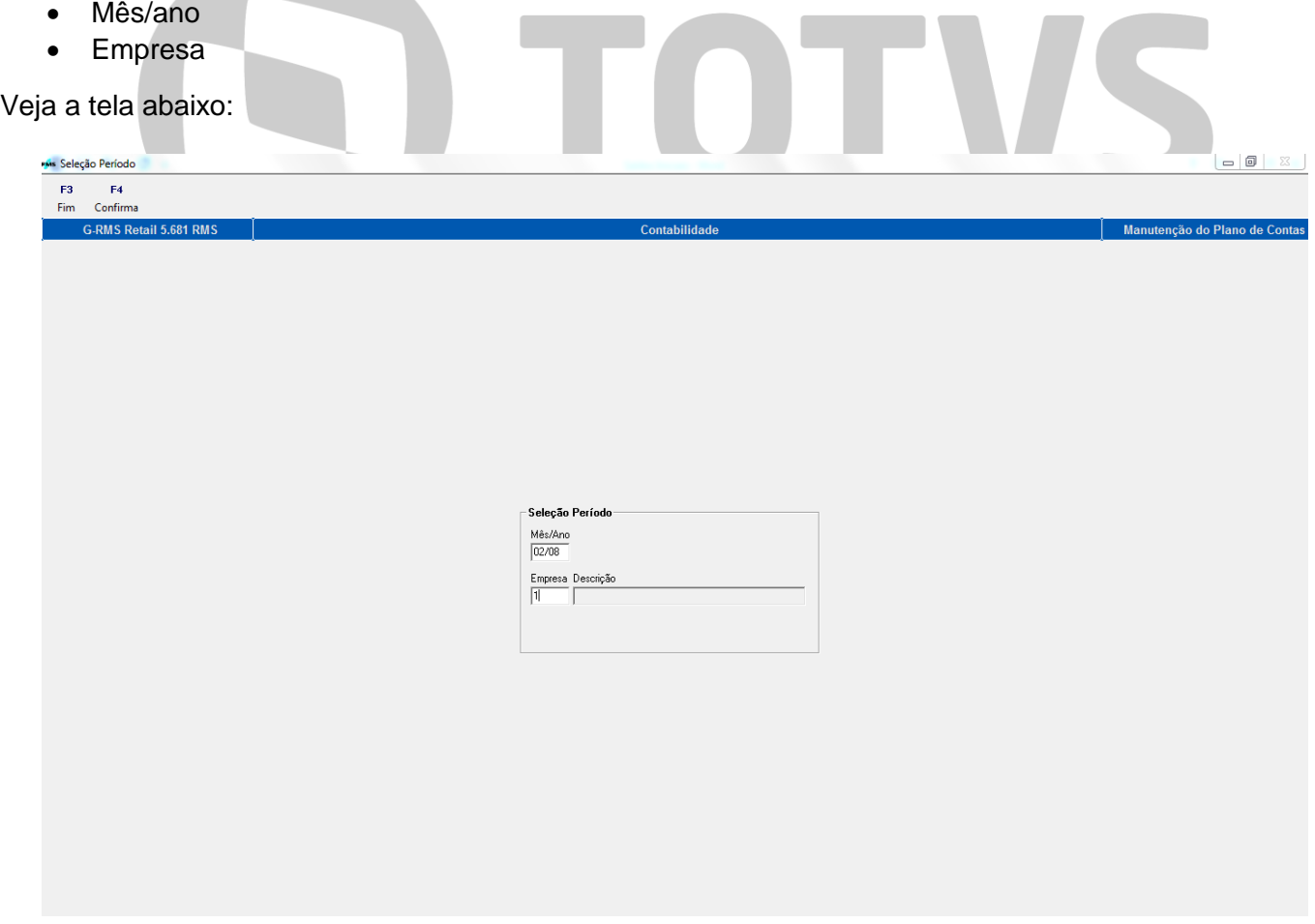

Ao acessar o Plano de Contas, verifica-se que as informações cadastradas foram gravadas com sucesso.

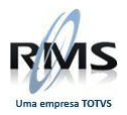

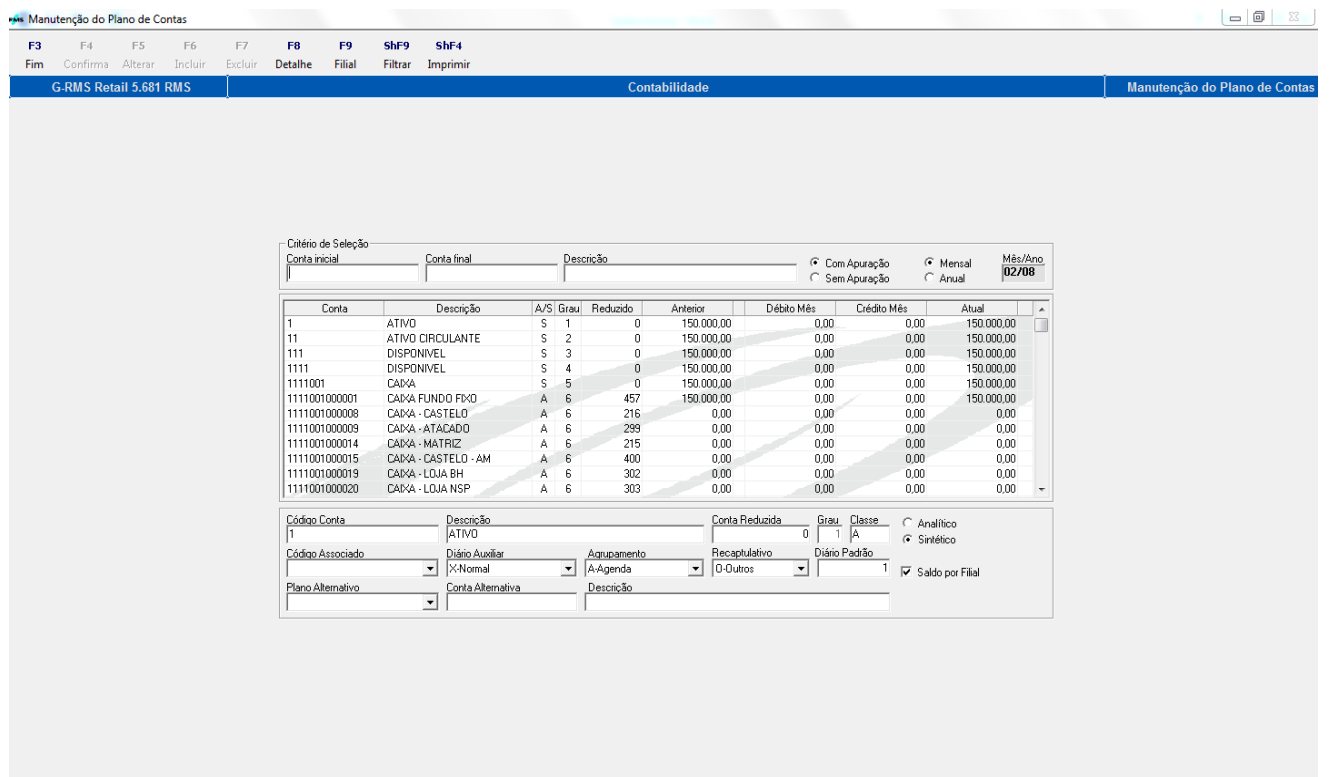

## D TOTVS